## 手机+电脑登陆

<https://w13.pylongxia.com/>

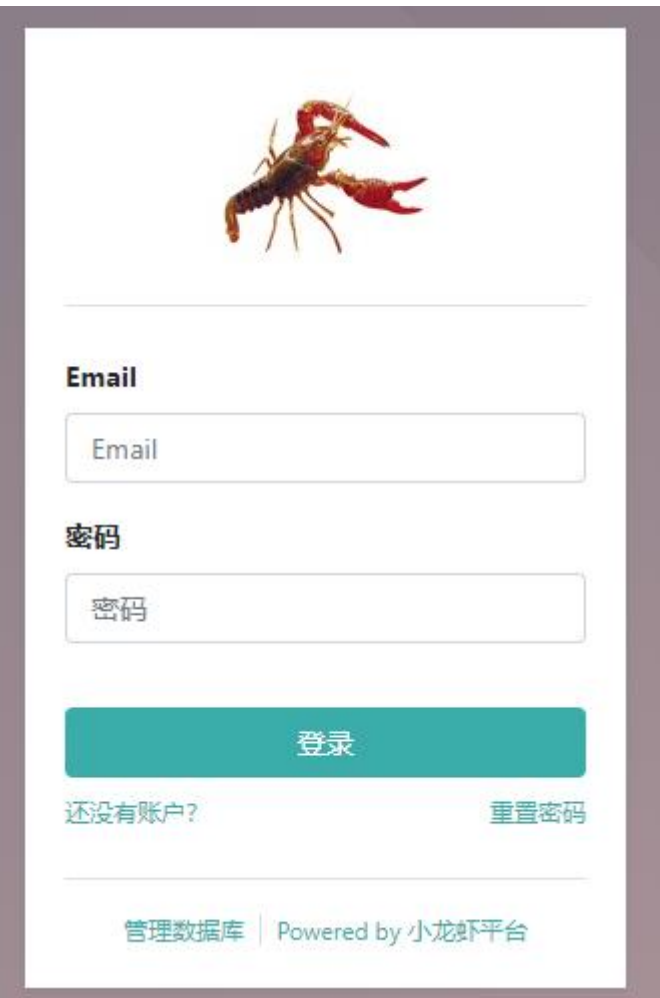

填写---Email-----密码 登录

点击

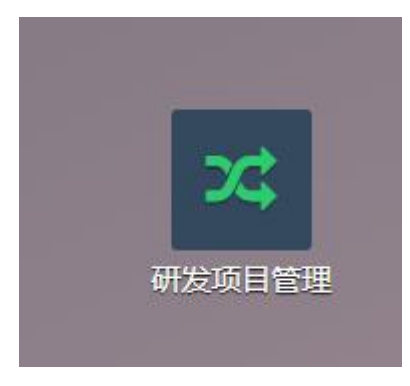

## $\blacksquare$ 研发项目管理

工单

创建

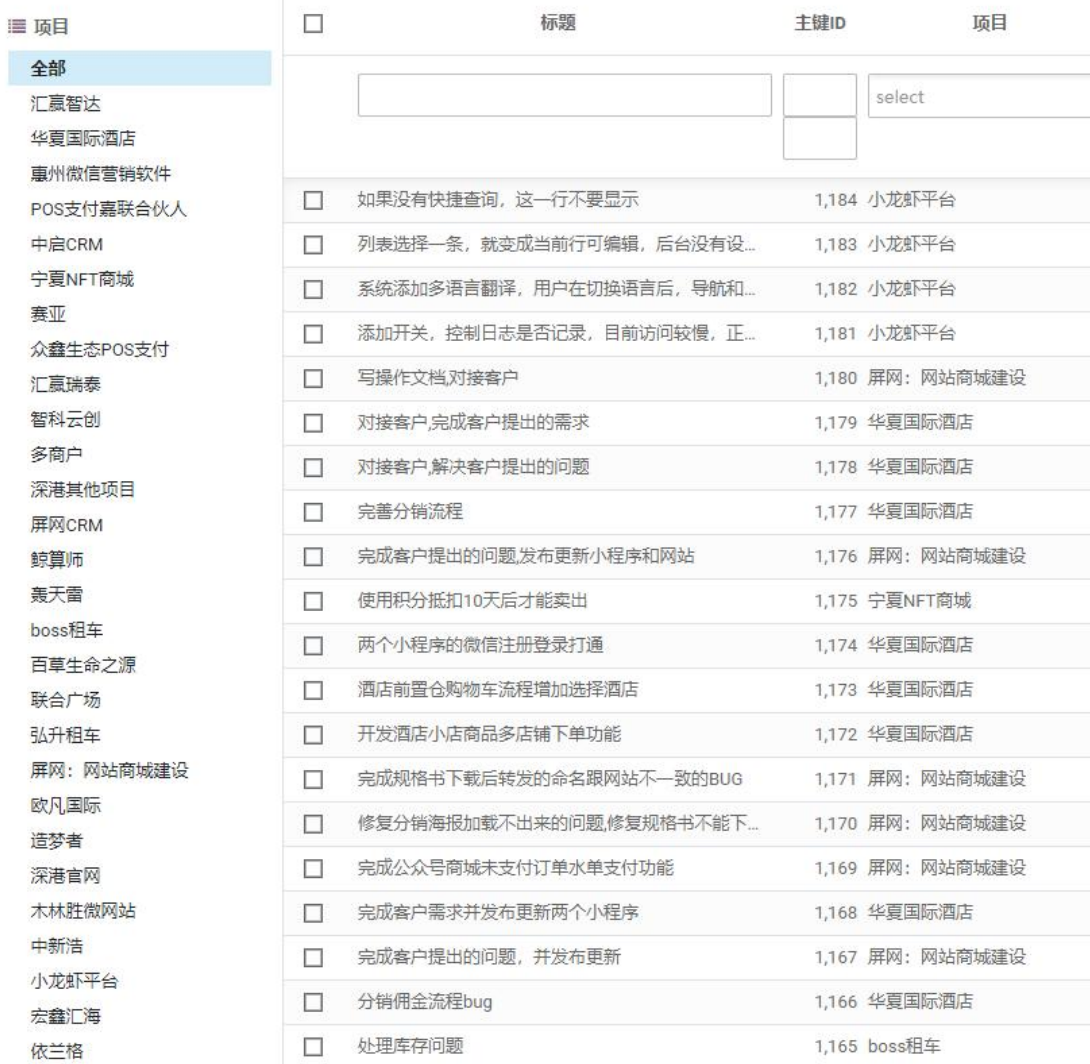

创建

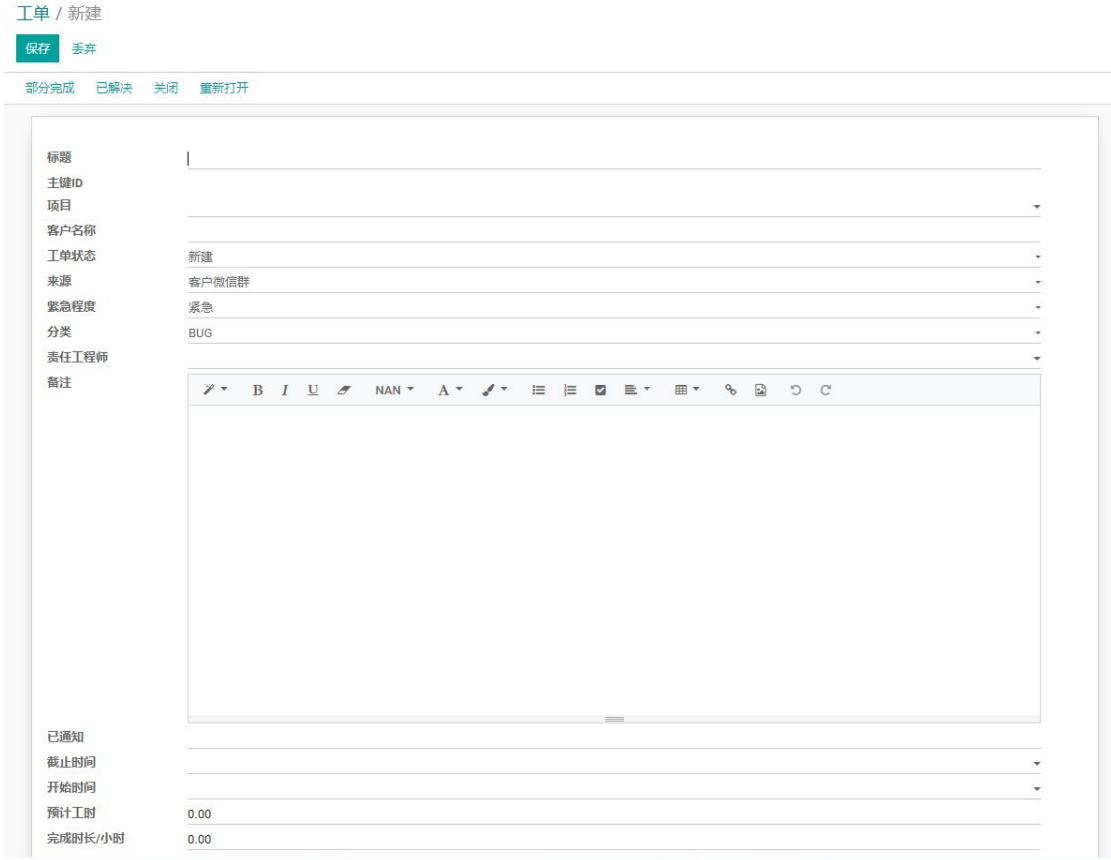

选择

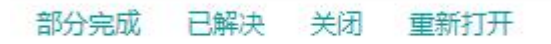

## 填写

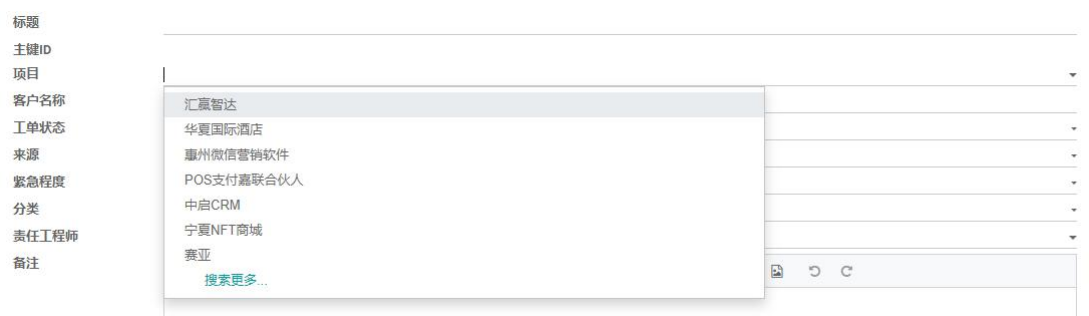

点击

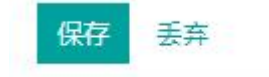